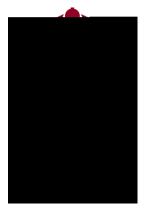

## Connect Request Help for Students

## Select the Type of Assistance

• To select the type of assistance you require:

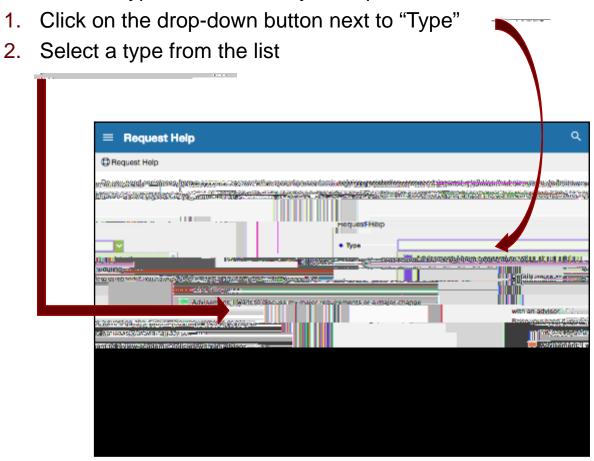

## **Select Your Course**

- To select the course in which you require assistance:
  - Click the drop-down button next to "Course". You will see the list of courses you are enrolled in this semester
  - 2. Select the Course

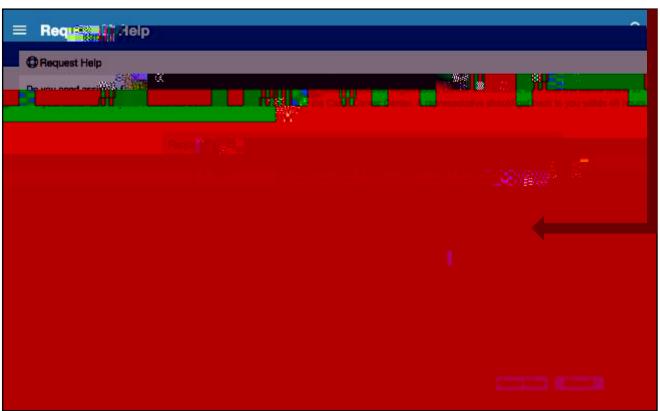

## **Additional Details**

- Use the "Details" box to describe in more detail how the advisor can help you.
- Click "Submit"

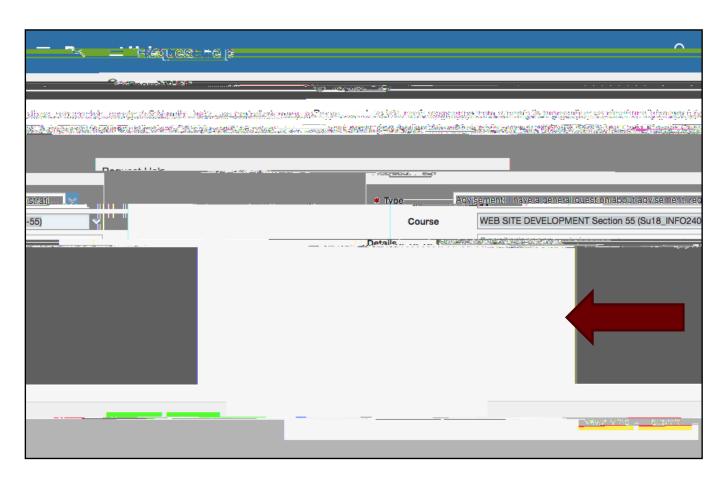